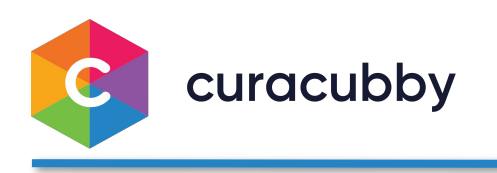

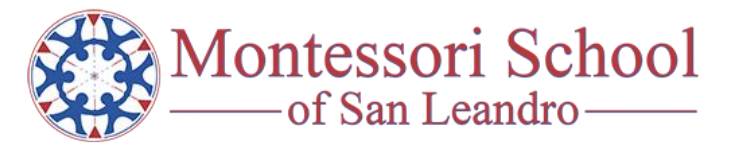

Welcome to Curacubby!

We're excited to be working with **Montessori School of San Leandro** and their families. Curacubby provides you and the school simple ways to:

- *● Enroll Your Child in School Programs*
- *● Manage Your Child's Information*
- *● Receive Communication from the School*
- *● Pay Your Tuition & Fees from Your Phone, Access Payment History, and Get Tax Statements*

Your email address and family information have been preloaded for you, just follow the simple steps below to finish the setup process:

## **SETTING UP YOUR CURACUBBY ACCOUNT**

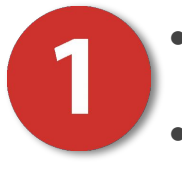

- Access the Parent Portal: montcasanleandro.curacubby.com
- Click "Reset Password"
- Follow Instructions on Your Email to Reset Your Password
	- *\* NOTE: Since this will be your first email from Curacubby,it may go to your SPAM folder*

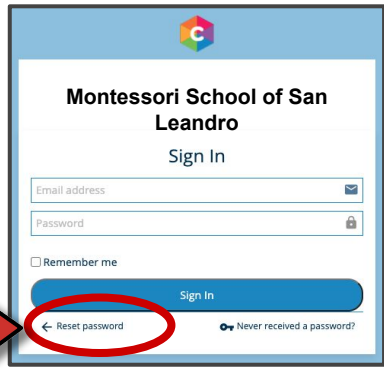

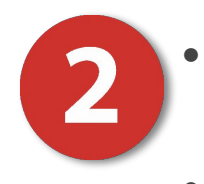

**Login Using** Your New Password Use the

Menu to Access Your Child's Information

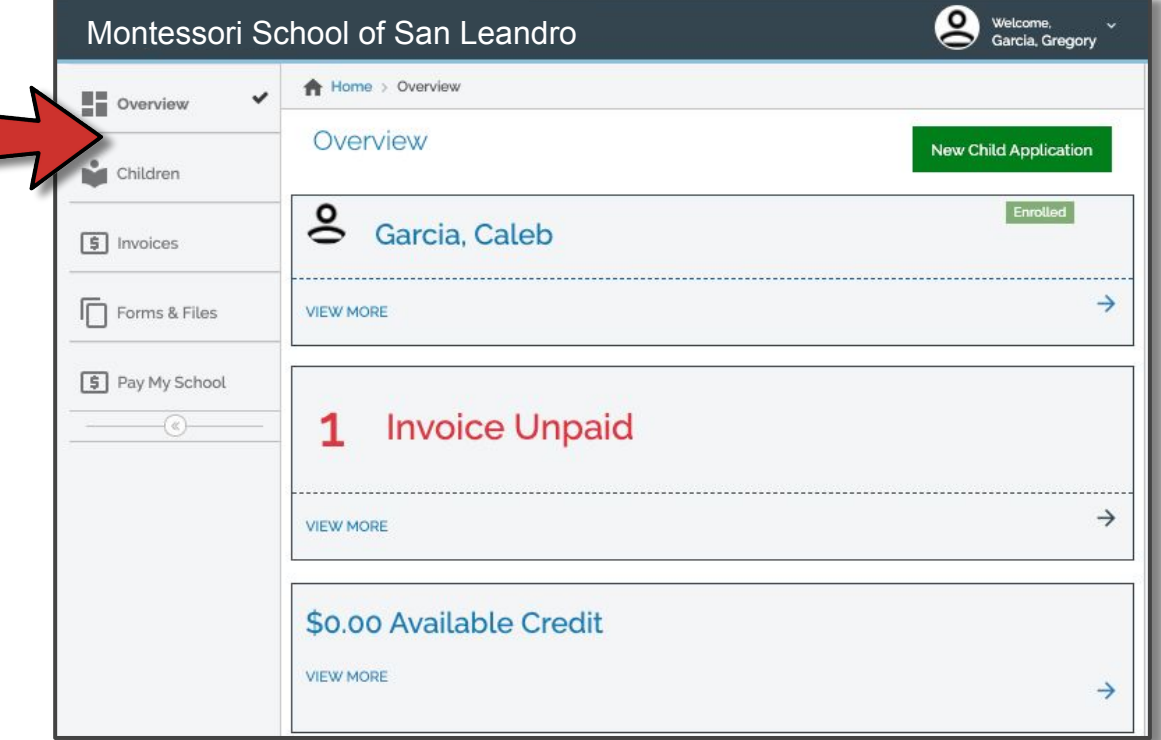

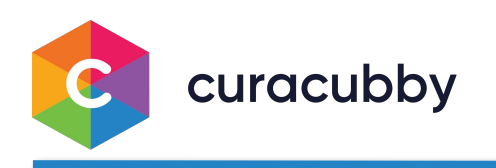

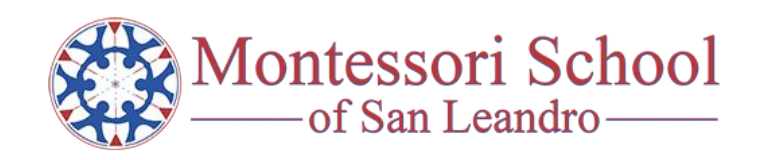

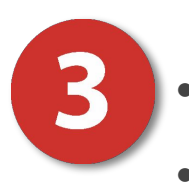

- Review and Update the Profile Information for Each Child
- Complete All Assigned Forms  *\*More may be coming*

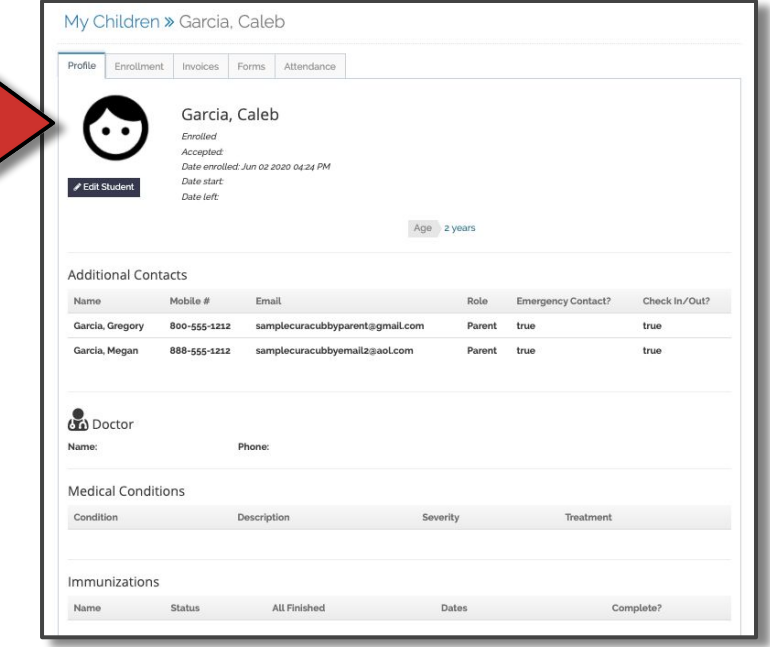

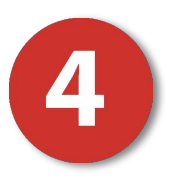

- Set Up Your Payment Connections by Opening Your Billing Options
- Connect Your Bank Account to Enable Free Payment

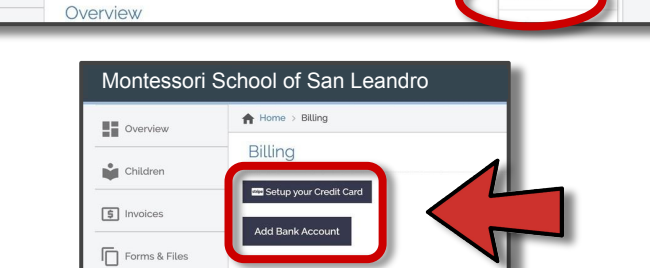

ల్ల

Montessori School of San Leandro

Home > Overview

 $\overline{a}$ 

■

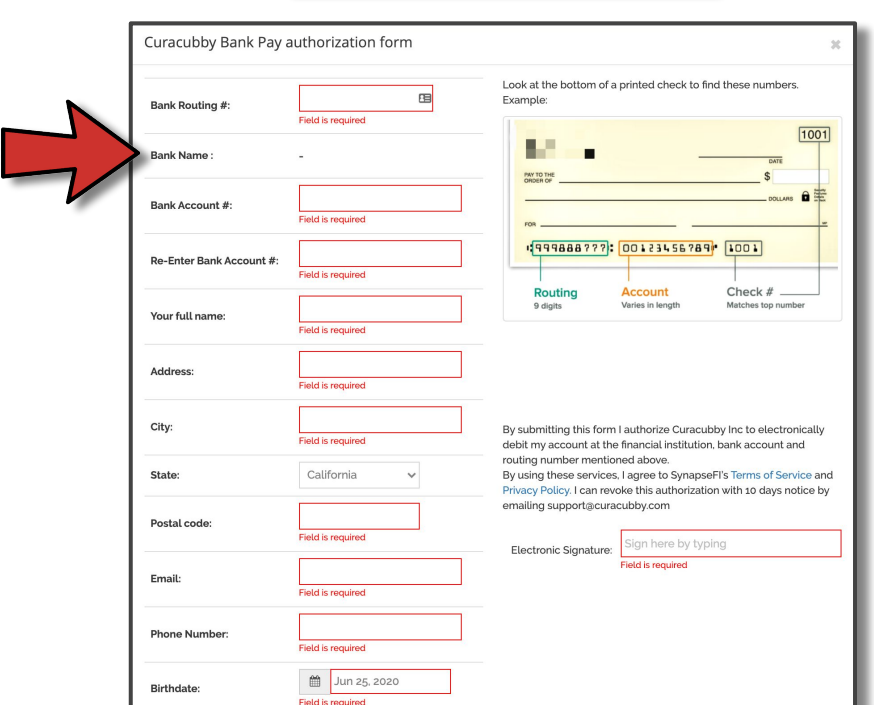

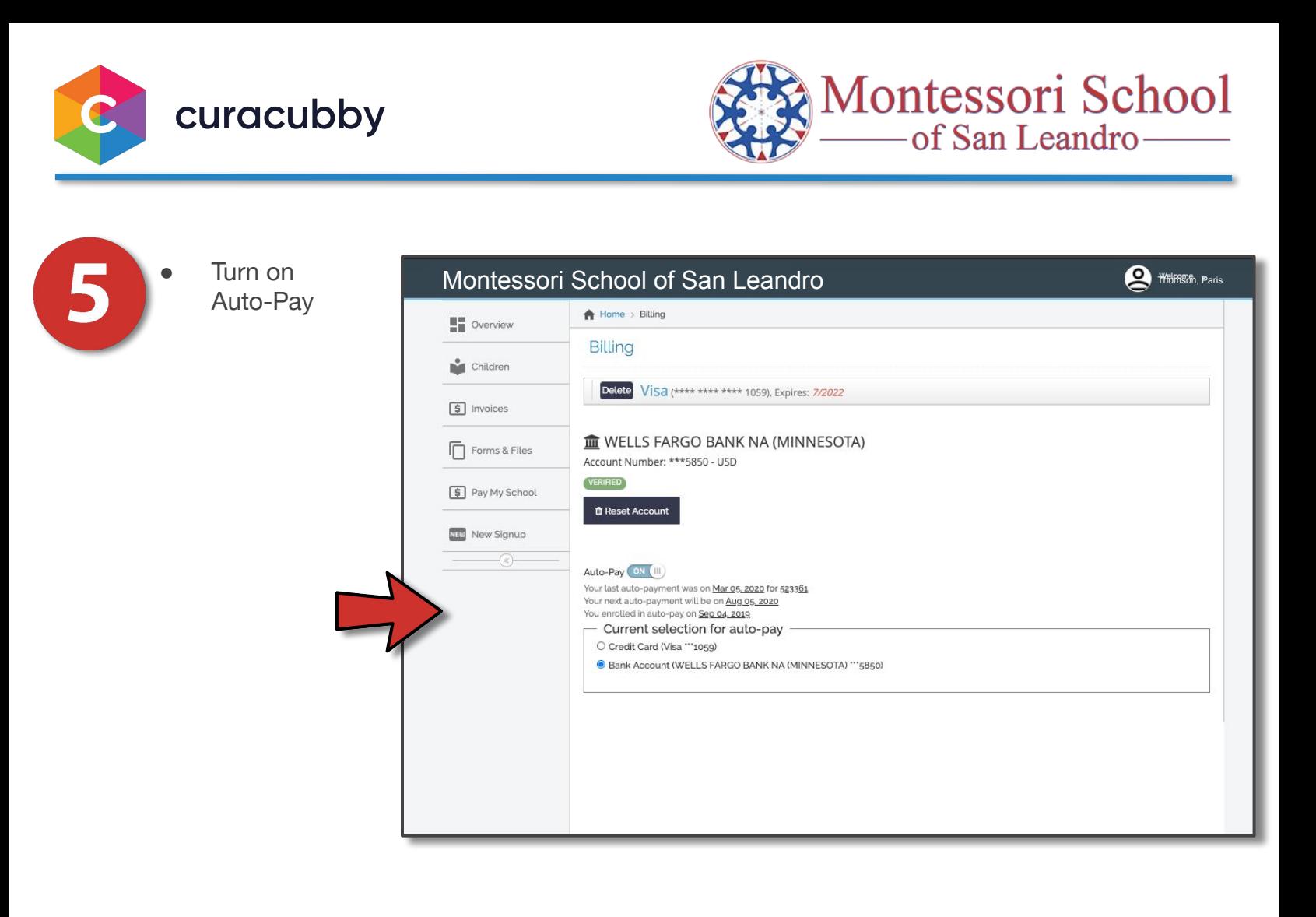